**زبان عمومی زیر ذرهبین، جهانشاهی - یوسف زاده، انتشارات نگاه دانش**

## **طریقه شرکت در آزمون رایگان زبان عمومی ارشد و دکتری**

**در روزهای ذکرشده در سایت، وارد سایت ir.GeneralEnglish شده، سپس از منوی باالی سایت، به بخش »مطالب آموزشی، اخبار، اطالعیه« بروید.**

**بر روی مطلب مورد نظر، تحت عنوان »آزمون رایگان زبان عمومی شماره X »کلیک نمایید. اطالعات خود را با دقت در بخش زیر وارد نمایید و بر روی** quiz start **کلیک کنید:**

این آزمون توسط مولفین کتاب زبان زیر ذره بین تدوین شده است.

اطلاعات اولیه که در شروع آزمون وارد نموده اید، جهت دریافت باسخنامه تشریحی کافی نیست و علاوه بر آن می بایست در انتهاک آزمون، فرم مربوطه در ذیل نتیجه خود را تکمیل فرمایید.

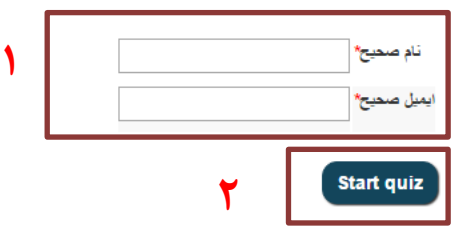

**\* دقت کنید که آدرس ایمیل شما نباید دارای هیچ حرف بزرگی باشد و تماماً با حروف کوچک نوشته شود. \* دقت کنید که آدرس ایمیل هرگز با** *.www* **شروع نمیشود!!! )اشتباه متاسفانه متداول(**

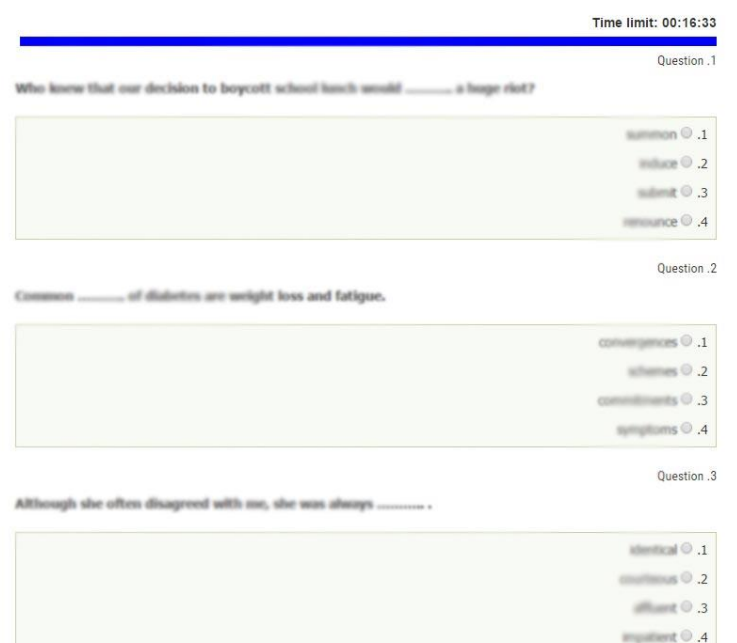

**گزینه های صحیح را از فرم نمایش سواالت انتخاب نمایید.** 

**)لطفا از دیکشنری و همچنین سرچ و امثالهم کمک نگیرید و با تکیه بر دانش خود، به آزمون بپردازید. فرض شود آزمون همانند کنکور نمره منفی دارد و گزینه شک دار را انتخاب نکنید.(**

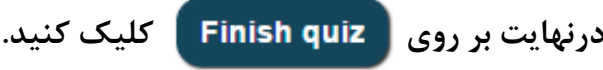

## **زبان عمومی زیر ذرهبین، جهانشاهی - یوسف زاده، انتشارات نگاه دانش**

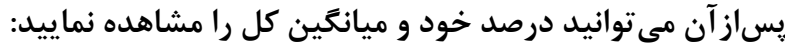

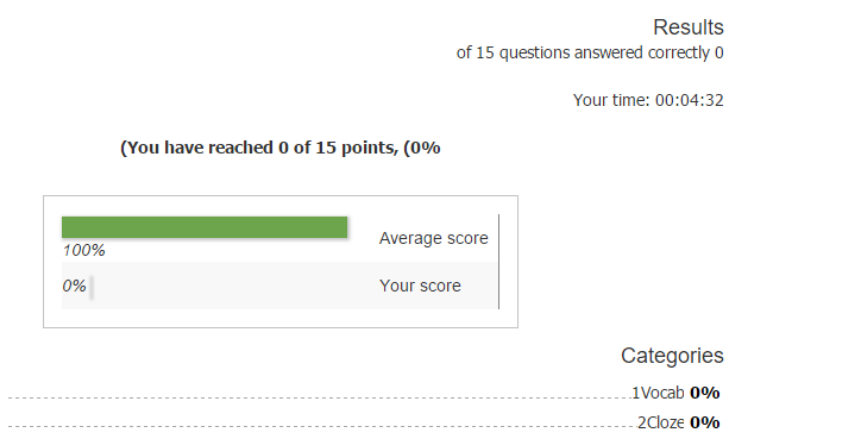

**این نتایج بهصورت خودکار به ایمیلی که در ابتدا وارد نمودهاید نیز ارسال میشود. اگر مایلید درصد شما در سیستم** save **شده و در لیست دانشجویان برتر قرار بگیرد میبایستی پس از اتمام آزمون، اندکی پایینتر از همین اعالم نتایج، فرم زیر را نیز جداگانه تکمیل نموده تا اجازه انتشار درصد خود را به ما بدهید:**

> برای اعلام اسم شما در لیست نفرات برتر، در فرم زیر، به جای نام،ایمیل و به جای ایمیل، نام خود را وارد نمایید!! (برعکس!)

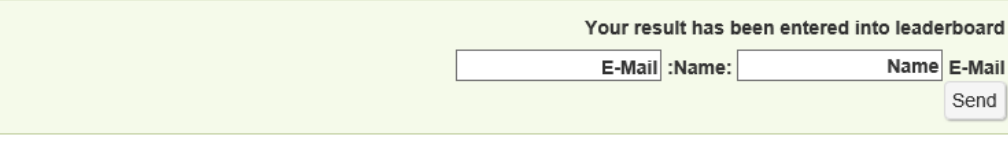

## **View questions**

**\* در فرم باال، به دلیل مشکل کدنویسی سایت و اشکال** Left to Right**، بهجای** mail-E**، نام و بهجای** Name**، ایمیل خود را وارد کنید! )برعکس!(**

**با کلیک بر روی** questions View **میتوانید ببینید به کدام سواالت پاسخ درست و به کدام پاسخ نادرست دادهاید.**

**برای دانلود پاسخنامه تشریحی الزم است فرم زیر را که فقط پس از پاسخ به سواالت قابلمشاهده است تکمیل نموده تا در لحظه و بهصورت خودکار این پاسخنامه را در ایمیل خود دریافت نمایید.**

> با وارد نمودن مشخصات خود در فرم زیر، سوالات و پاسخ تشریحی را مستقیما در ایمیل خود دریافت نمایید:

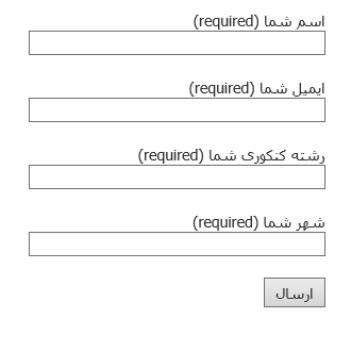

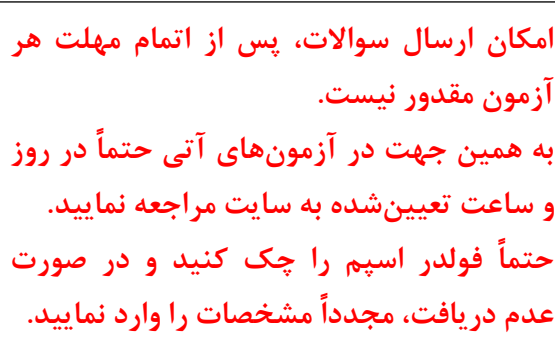